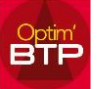

Optim'BTP permet de gérer l'ajout d'une ligne en option ou variante dans un devis. Cette fonctionnalité permet de proposer au client des travaux supplémentaires sans que leur montant ne vienne s'ajouter à celui des autres travaux chiffrés.

Pour cela, dans l'écran du devis, vous avez deux possibilités :

1. Positionnez-vous sur la ligne ou phase concernée puis faites un clic-droit sur la zone grise à gauche puis « Edition » et sélectionnez ce que vous souhaitez.

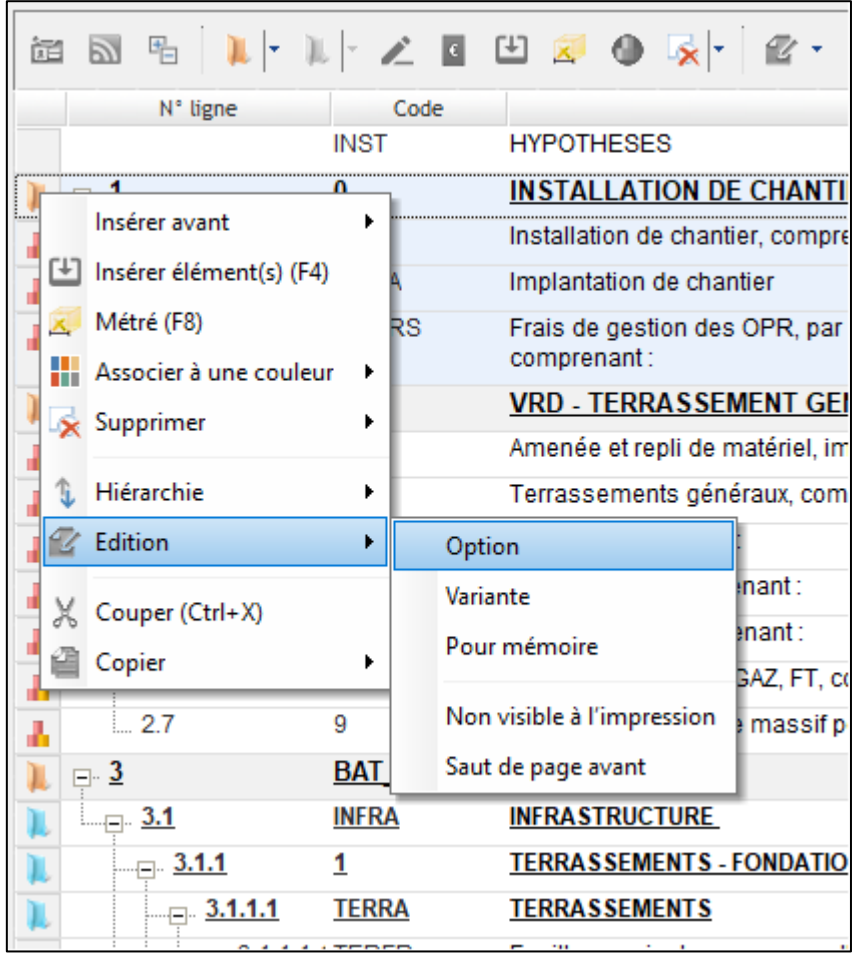

ou

2. Cliquez sur le bouton « Edition » dans la barre en haut et sélectionnez ce que vous souhaitez.

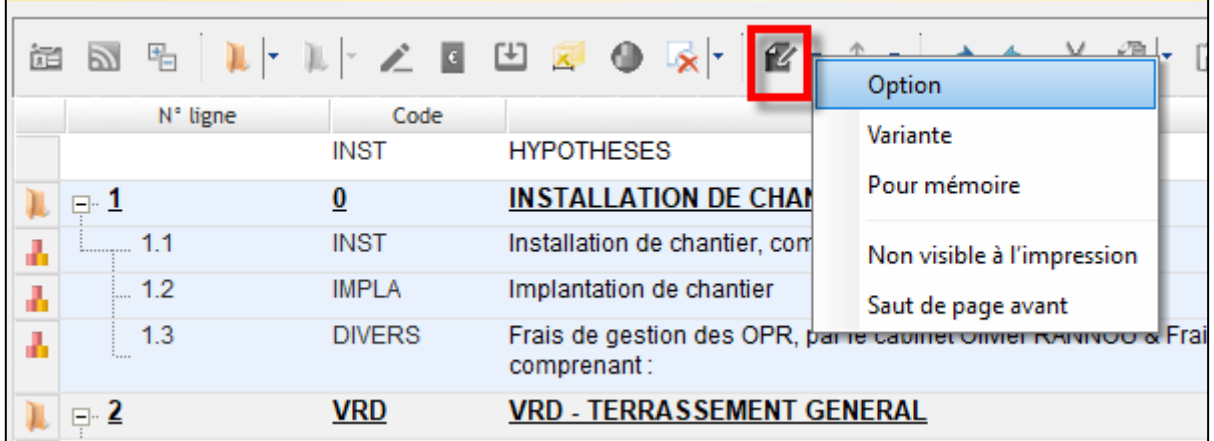